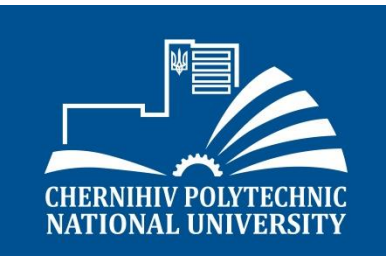

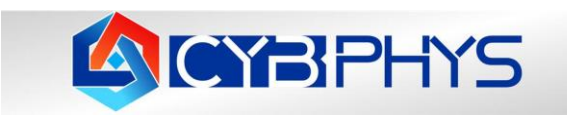

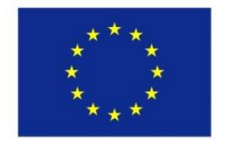

## **Shared modelling and simulation environment (SMSE)**

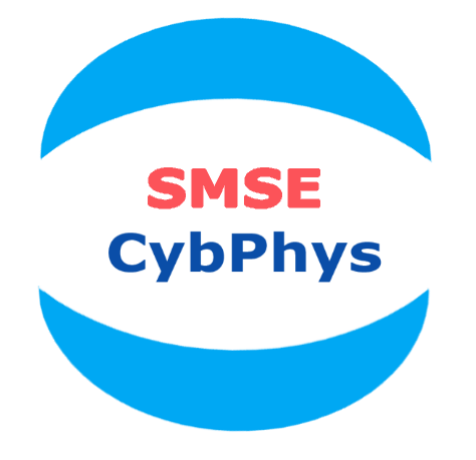

**CPNU proposal**

1st Training School for tutors September 8, 2021

1

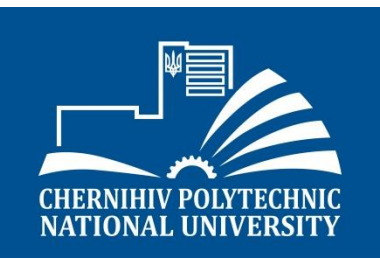

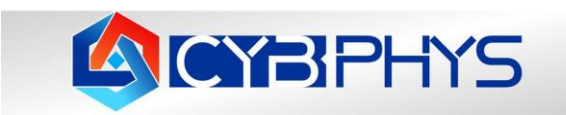

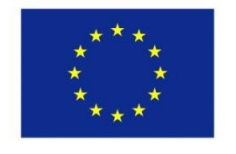

## **Background**

- **CybPhys project commitments**
- **BSU SMSE suggestions and their discussions**
- **CPNU ICT Infrastructure**
- **Time and budget limitation**

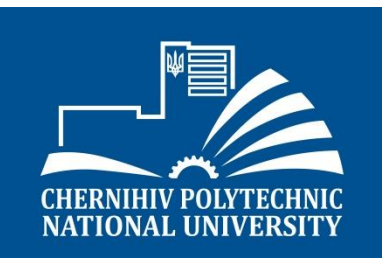

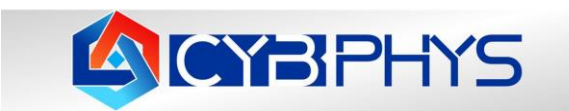

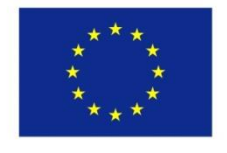

#### **SMSE architecture**

#### **Main idea and task – embedding Jupyter platform to Moodle**

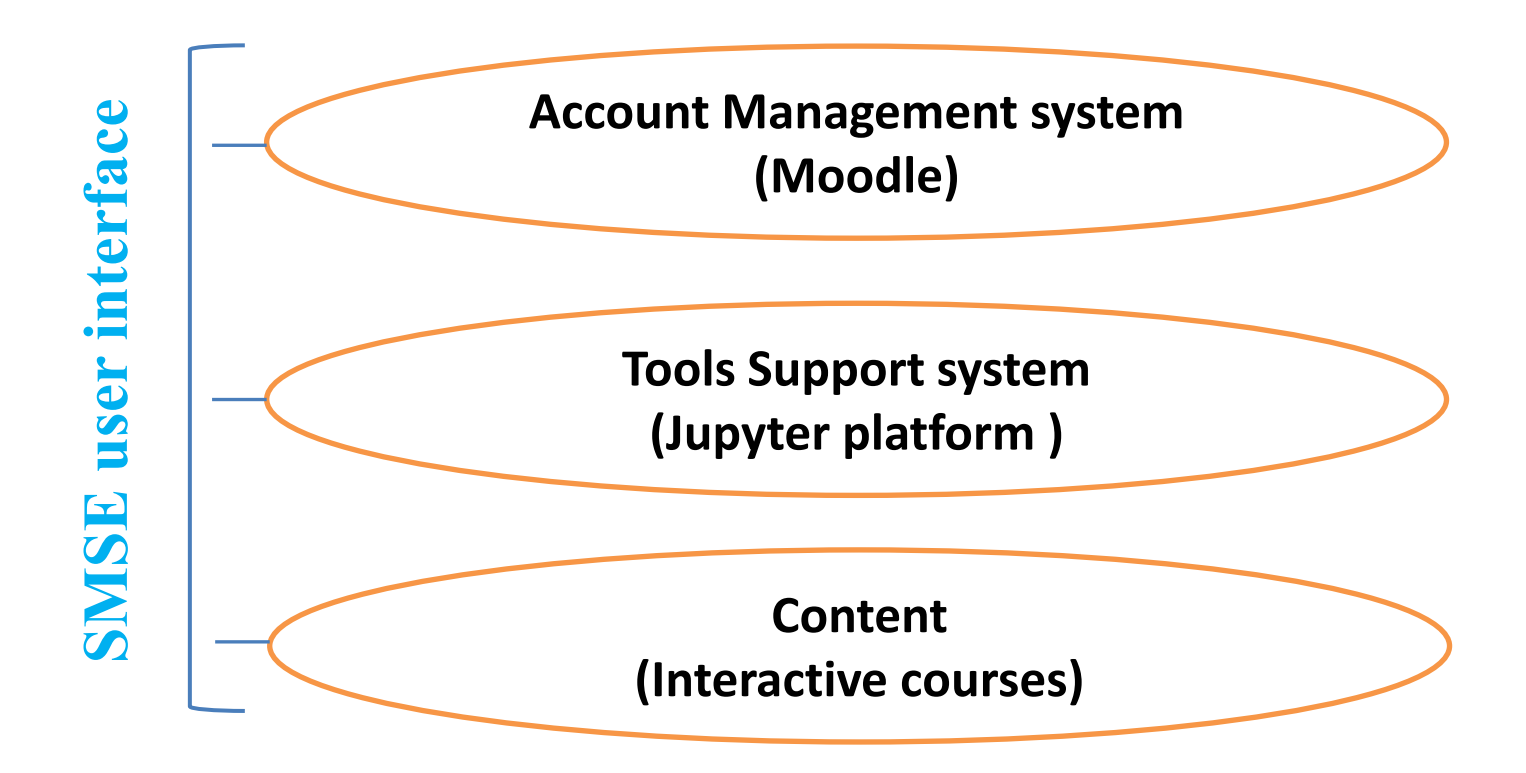

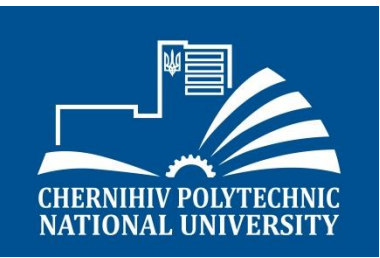

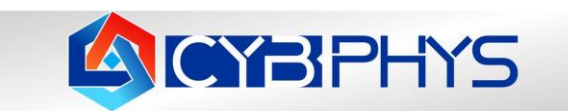

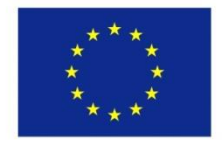

#### **SMSE development goal**

**To provide users with the ability to create and use interactive courses in the form of Jupyter Notebook documents:**

**Multi-frame view with inserts of :**

- **Structured text**
- **Executed code parts**
- **Drawings and charters**
- **Results of modeling with plotting**

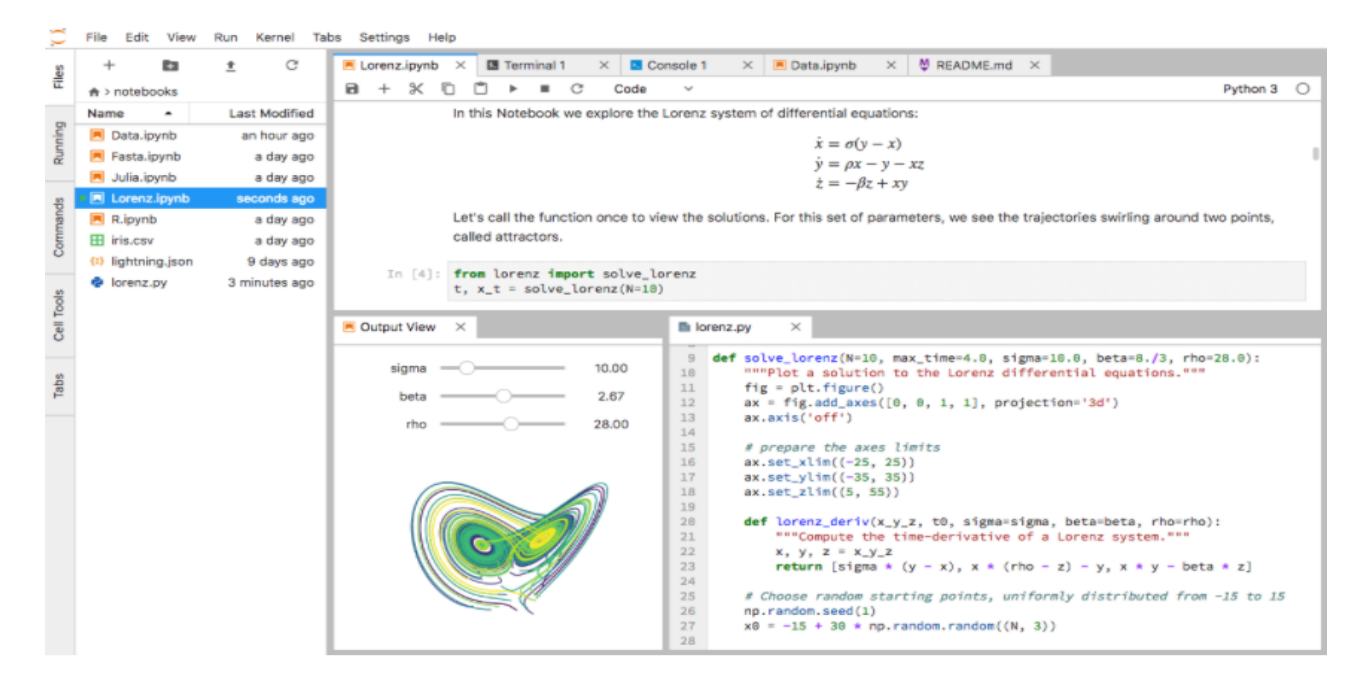

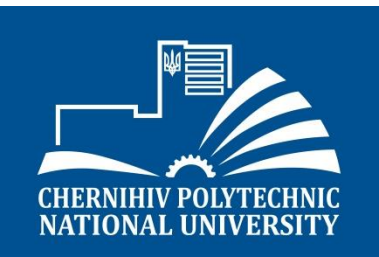

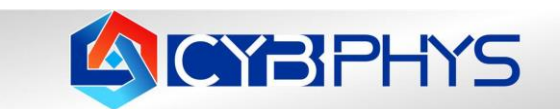

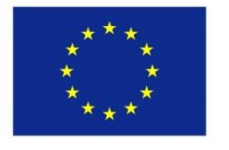

#### **SMSE use case diagram**

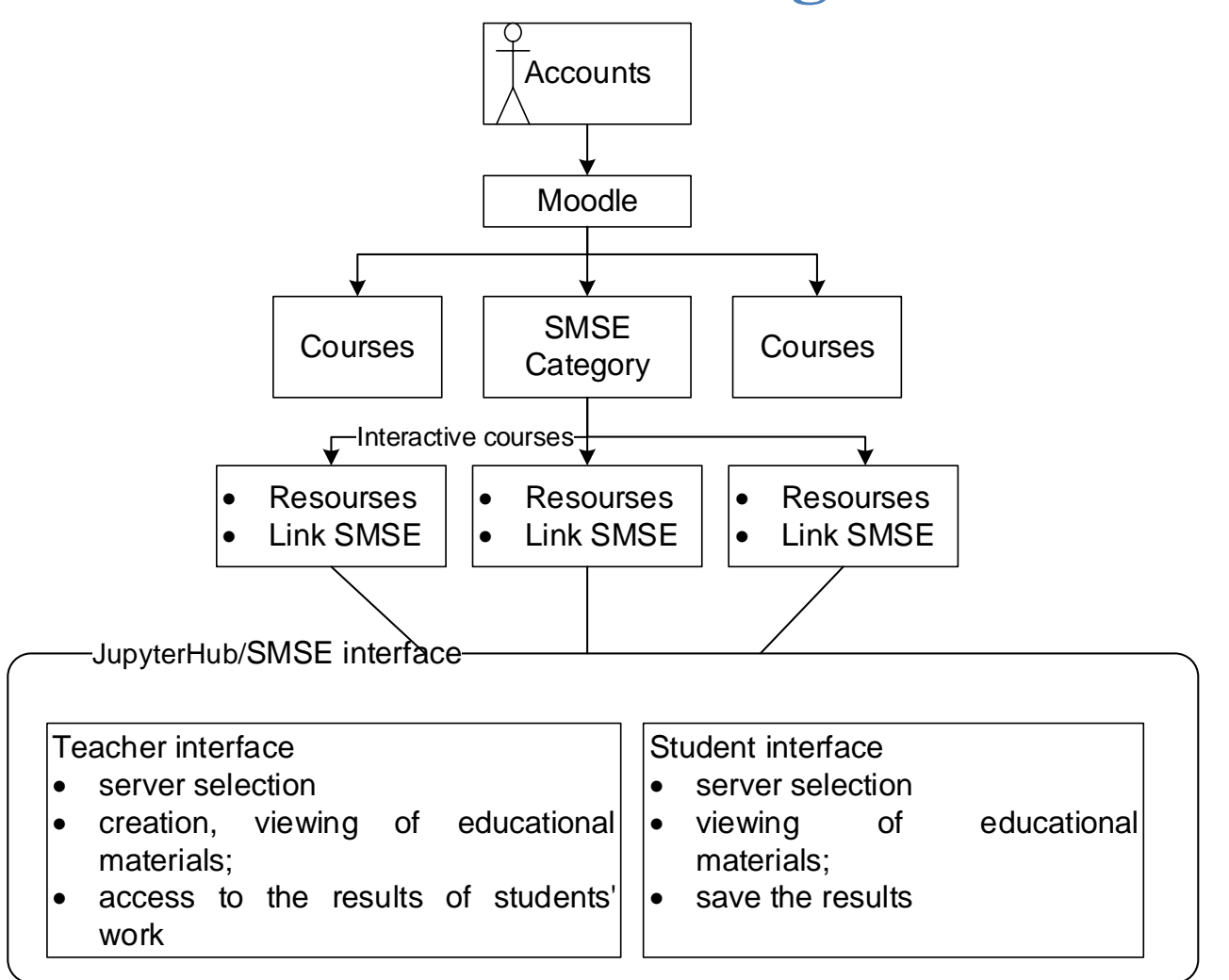

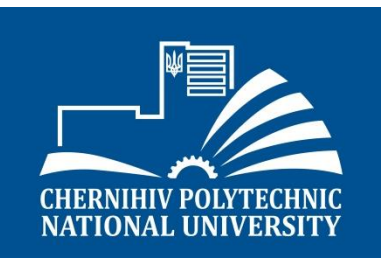

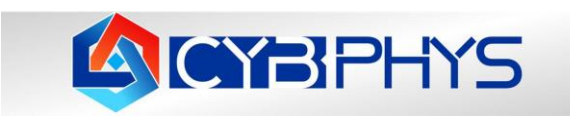

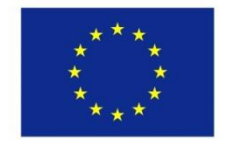

### **SMSE structure components**

#### **LMS Moodle :**

- $\triangleright$  registration of SMSE users and control of them accounts
- $\triangleright$  integration of SMSE courses with another teaching materials and courses
- collection and visualization of test results and etc**.**

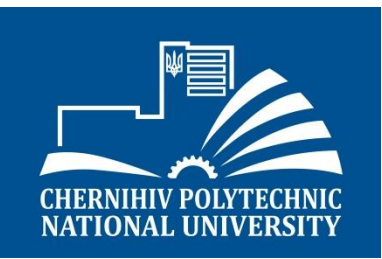

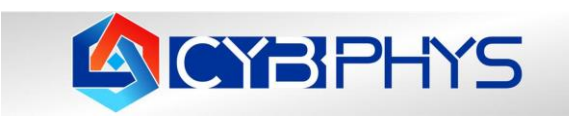

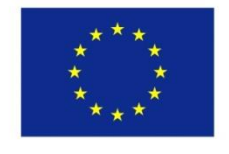

### **SMSE structure components**

**Jupyter platform:**

- **JupyterHub -** to serve Jupyter notebooks for multiple users
- **JupyterLab** enables to work with Jupyter notebooks documents and its kernels (program languages, modelling tools etc.)
- **Jupyter Notebook –** final teaching document with possibility to run simple simulations and advanced analytical tools right from the browser

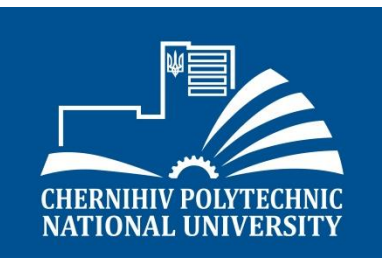

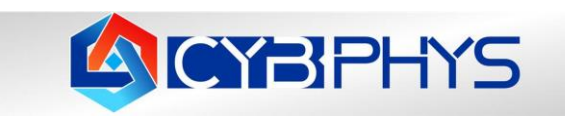

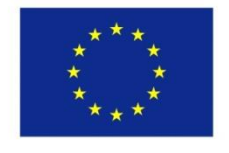

### **SMSE structure components**

#### **LTI (Learning Tools Interoperability) authentication:**

- $\triangleright$  Pass-through authentication with LMS Moodle
- $\triangleright$  Integration Moodle with Jupyter platform

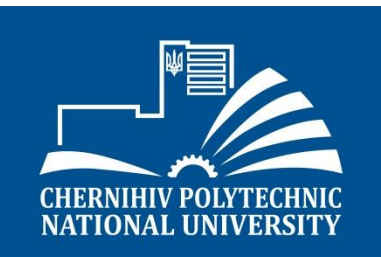

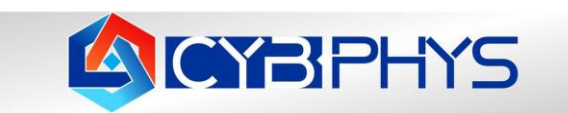

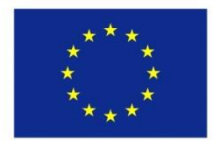

#### **SMSE structure components**

#### **Additional (optional) components:**

- **DockerSpawner (JupyterHub Docker Spawner)** enables JupyterHub to spawn single user notebook servers in Docker containers. Containers isolate software from its environment. It allows to develop a set of servers with various services for students.
- **Conda -** for installing Jupyter notebook kernelsand switching easily between them
- **nbgrader** allows to easily create assignments for students that include both coding exercises, written responses and quickly grading completed assignments.

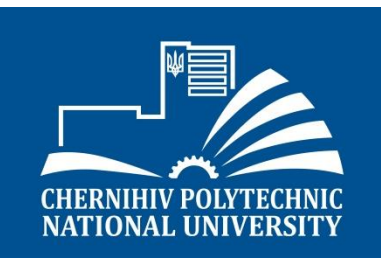

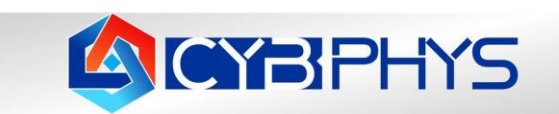

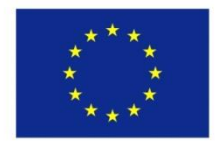

## **SMSE interface functional requirements**

- **1. Access to SMSE with Moodle account**
- **2. Creation a SMSE environment with default kernels**
- **3. Linking Jupyter notebook server with Moodle account**
- **4. Adding kernels to Jupyter notebook server**
- **5. Distributed access to Jupyter notebook documents and SMSE tools**
- **6. Integration SMSE with Doker and nbgrade (optional)**
- **7. Integration nbgrade with Moodle as for collection of completed assignments.(optional)**

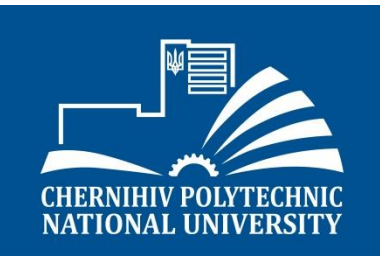

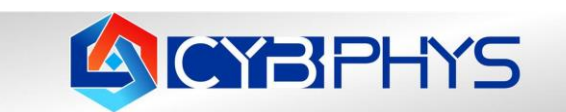

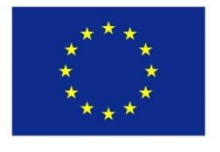

## **Prototype of SMSE user interface**

1. Login to Moodle of CPNU

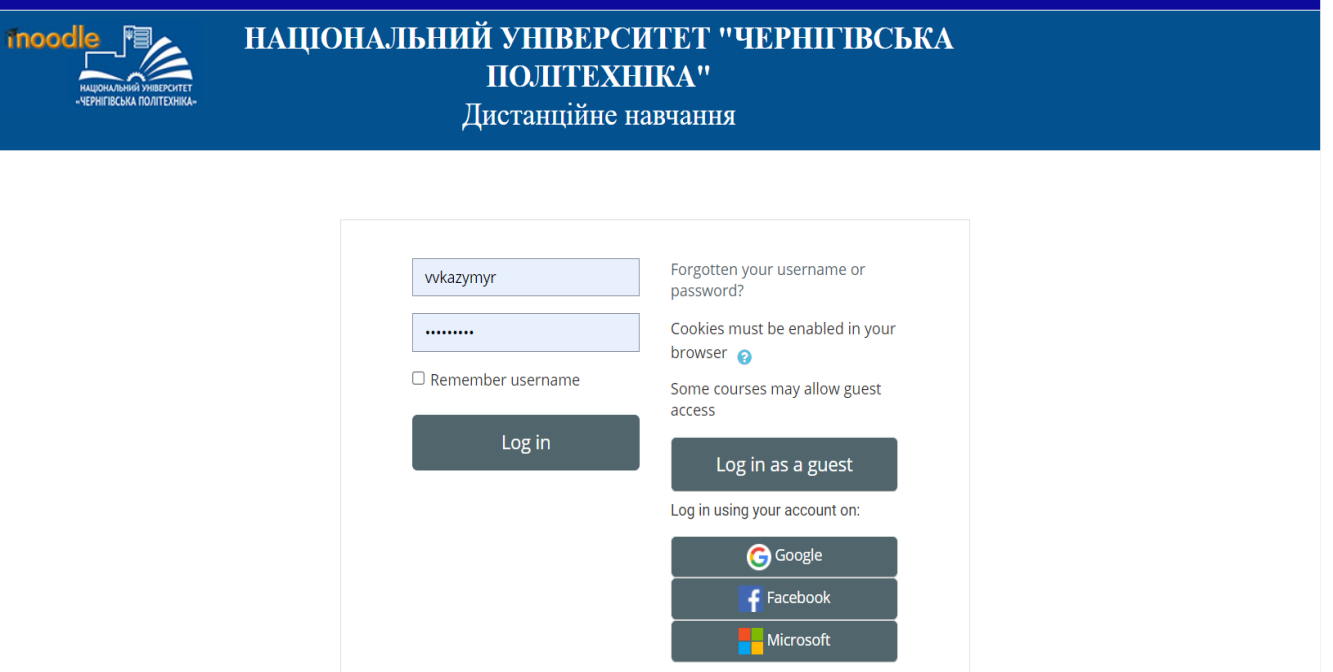

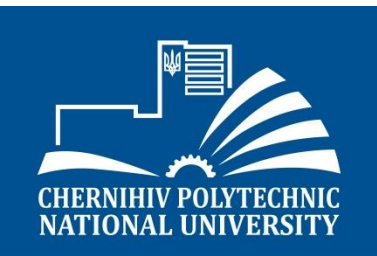

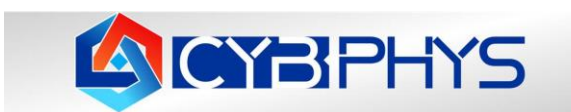

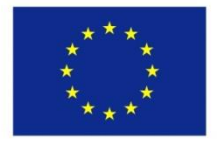

## **Prototype of SMSE user interface**

2. Select SMSE category on Moodle dashboard

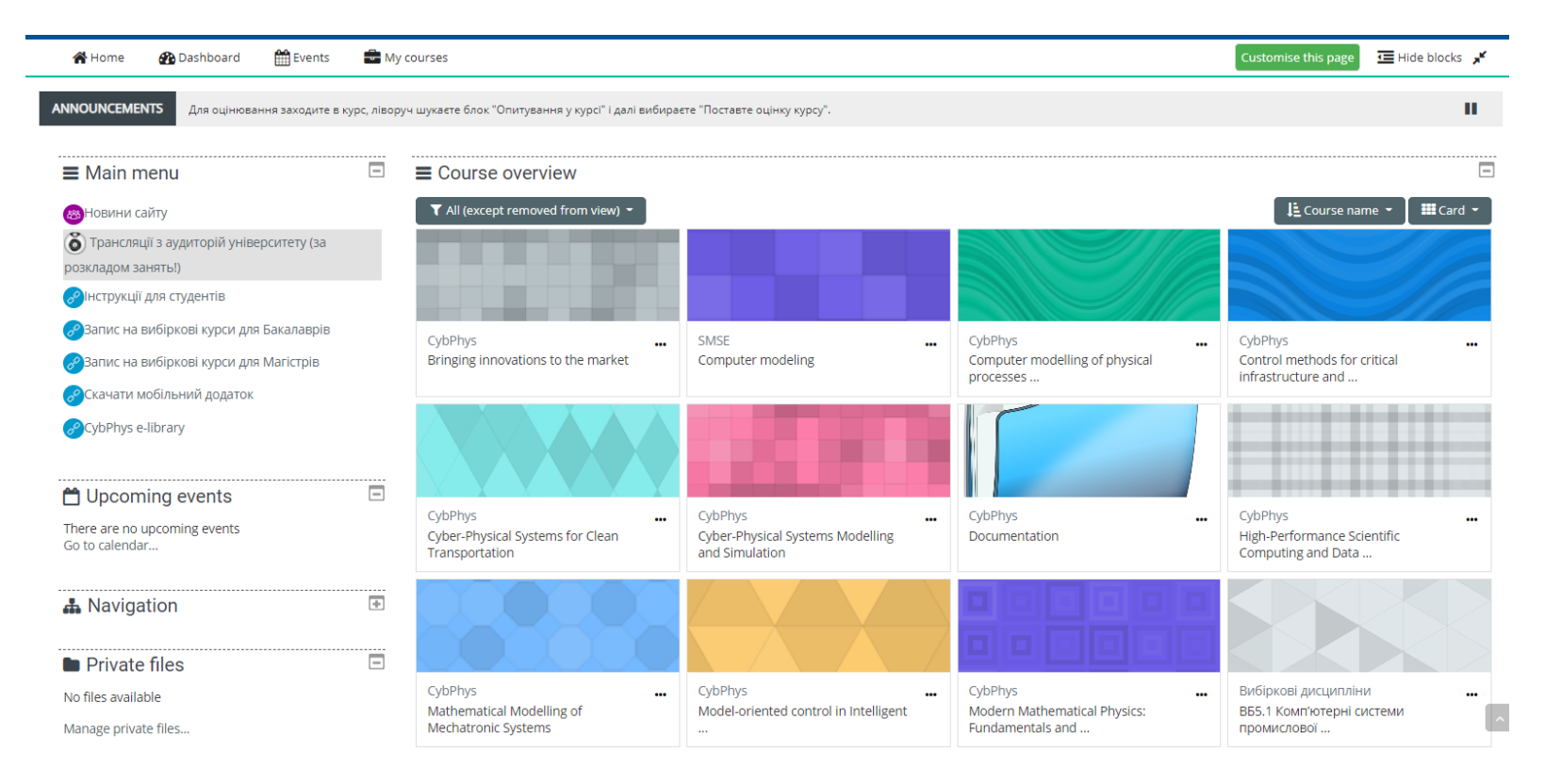

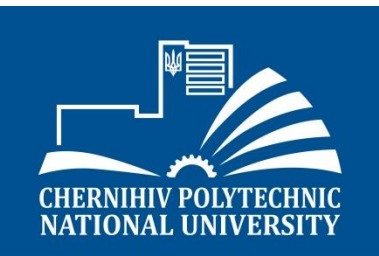

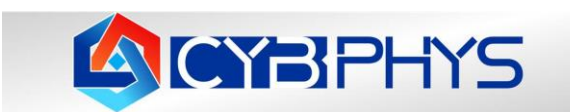

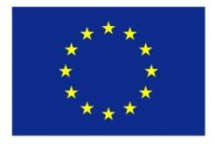

## **Prototype of SMSE user interface**

3. Start JupyterHub for SMSE - click on SMSE tools.

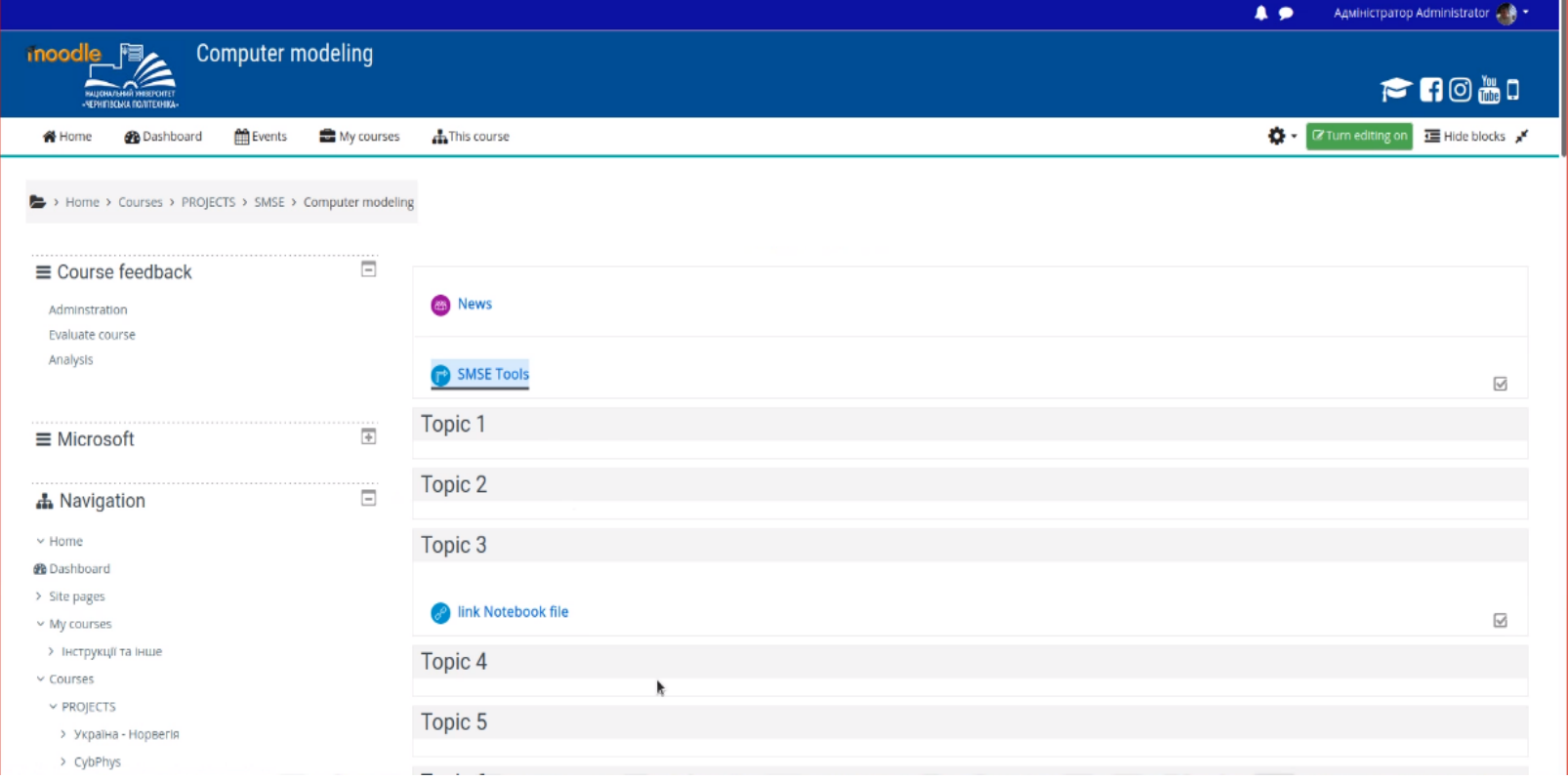

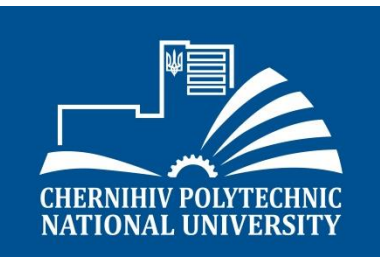

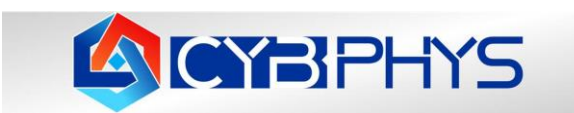

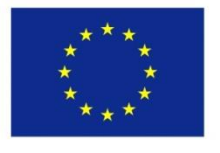

## **Prototype of SMSE user interface**

4. Start JupyterLab

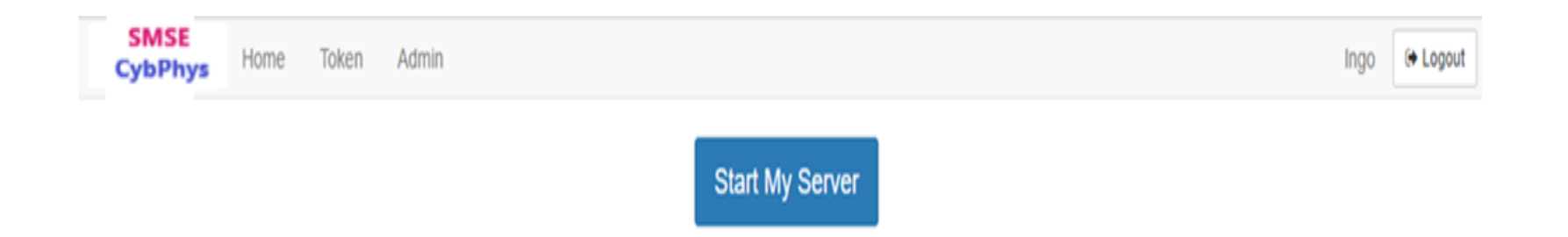

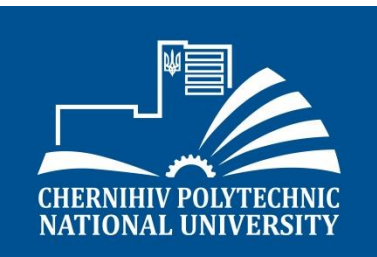

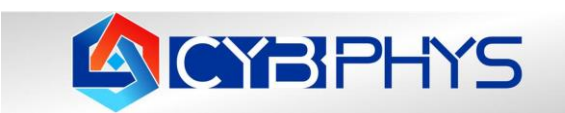

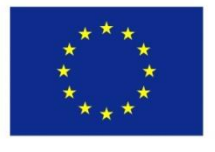

### **Prototype of SMSE user interface**

5. Select document with Jupyter notebook kernel

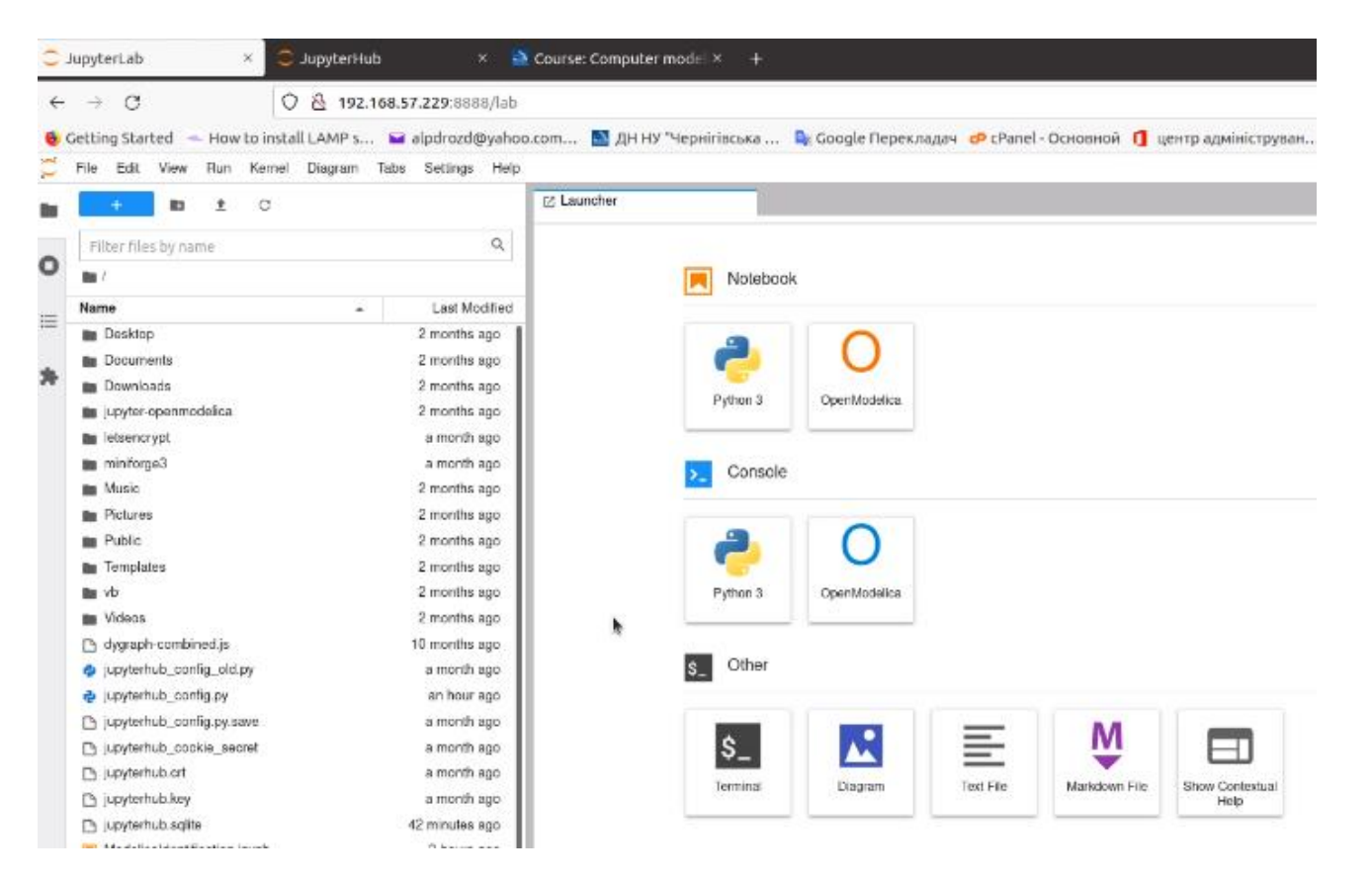

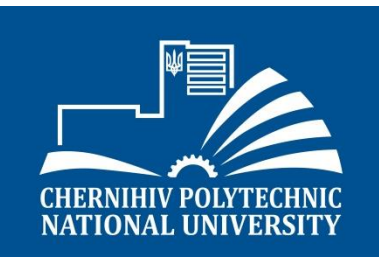

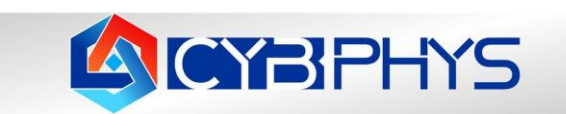

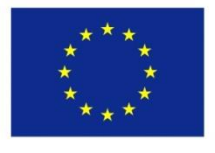

## **Prototype of SMSE user interface**

6. Select document will be opened (or created)

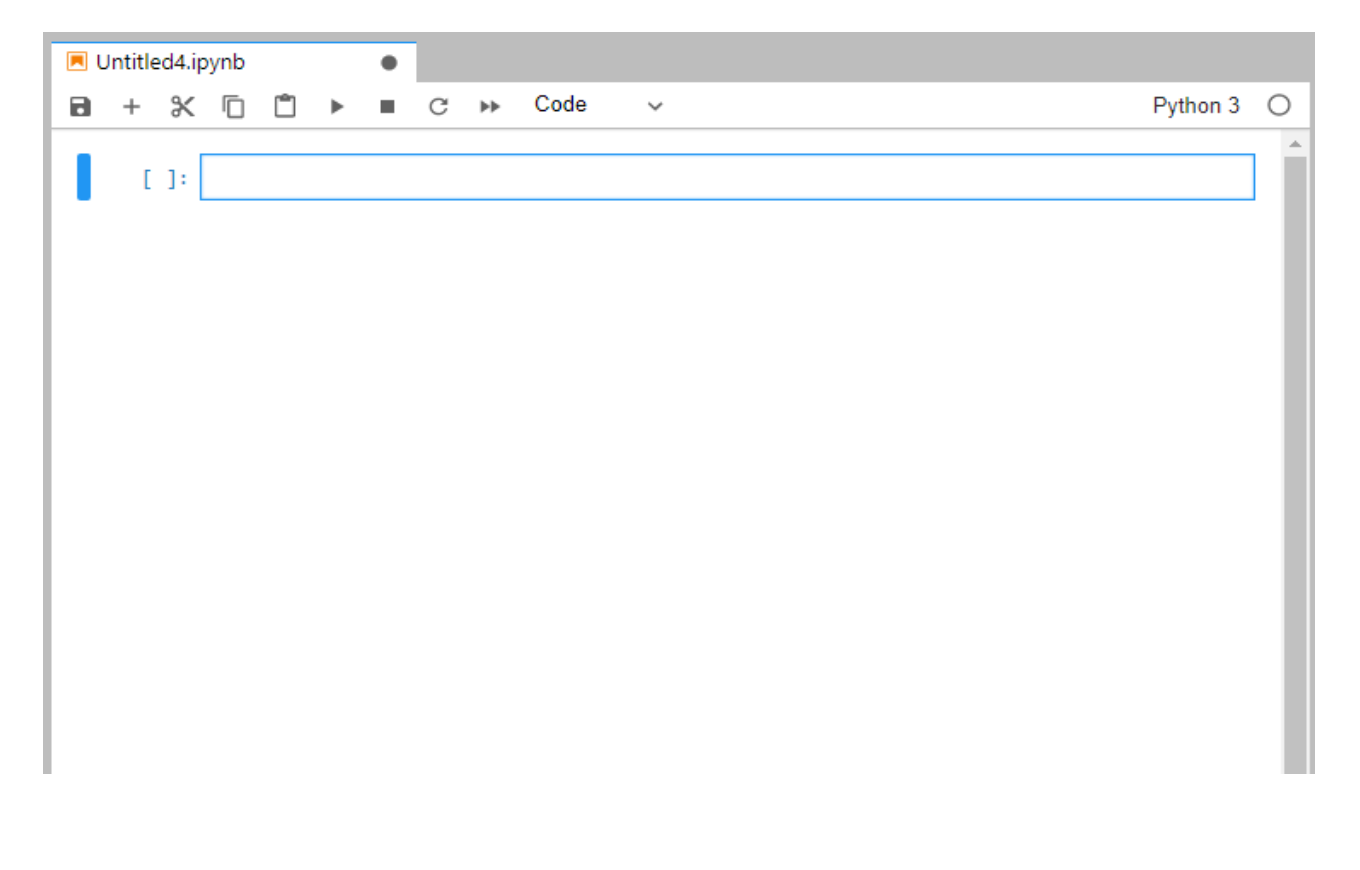

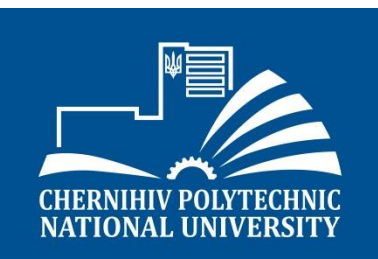

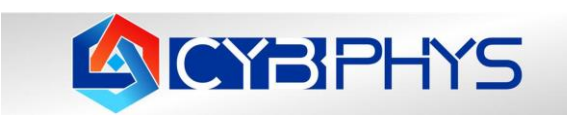

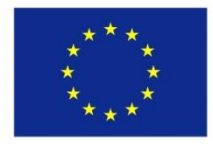

## **Hardware questions to be solved**

- 1. Purchase of new more power Moodle server
- 2. Purchase of SMSE server (for deployment of Jupyter platform and SMSE user interface)
- 3. Upgrade of network

# **Software questions to be clarified**

- 1. Creation the Jupyter notebook documents supported by several kernels
- 2. Integration nbgrade with Moodle
- 3. Using of clients kernels

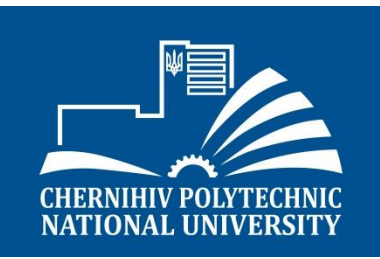

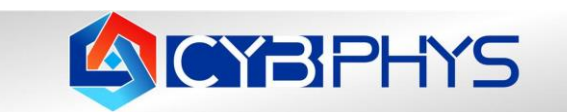

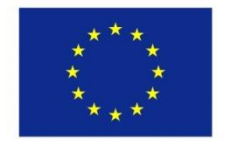

### **Project plan**

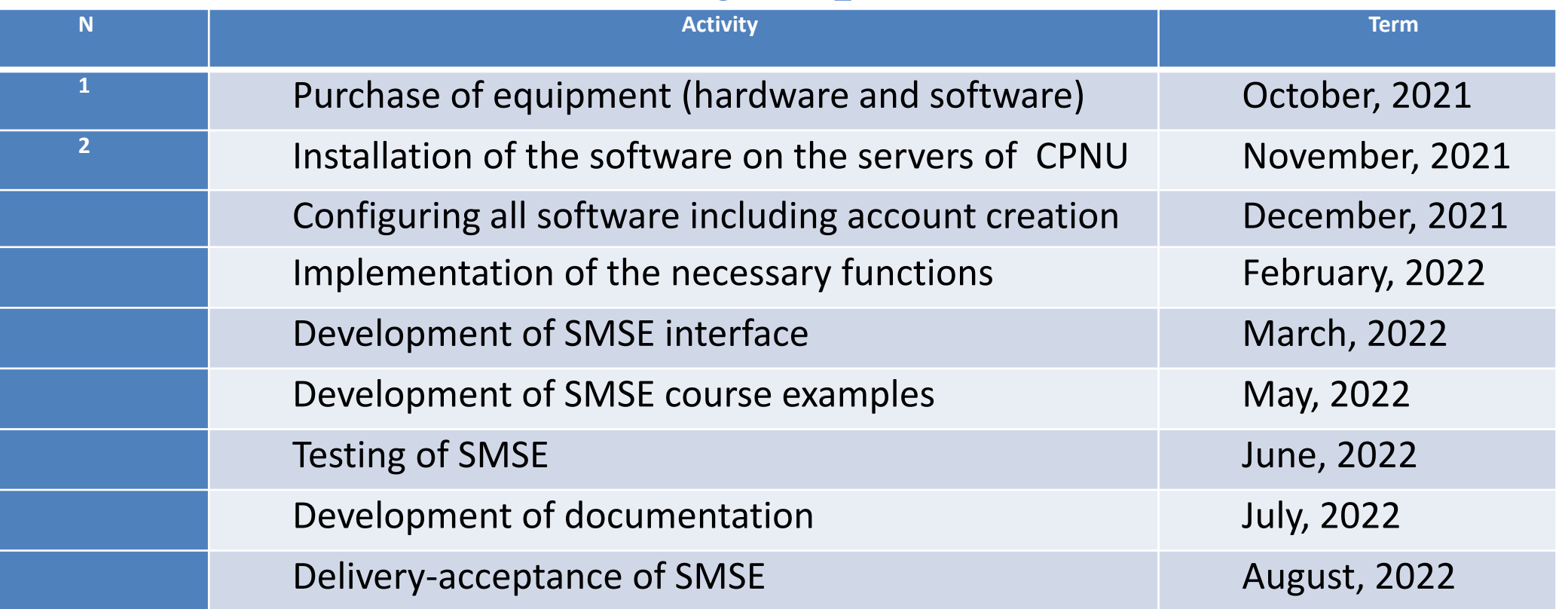

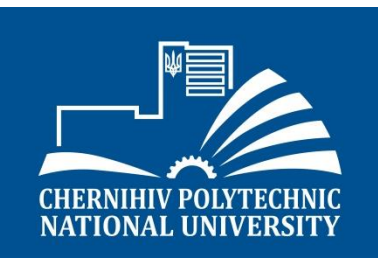

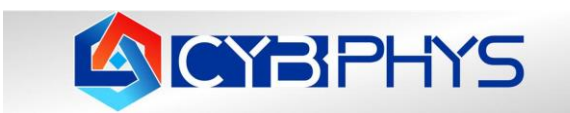

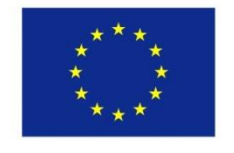

## **Project team**

- **1. Project manager**
- **2. Programmer**
- **3. System administrator**
- **4. Tester**

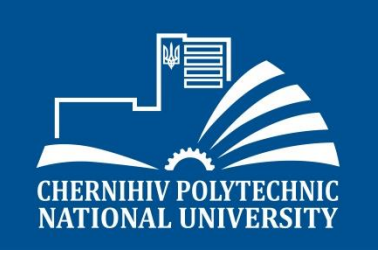

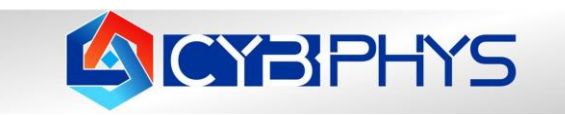

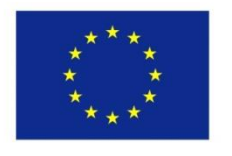

#### **Contact information:**

**Chernihiv National University of Technology 14035, Ukraine, Chernihiv, Shevchenko Str., 95 site: [www.stu.cn.](http://www.stu.cn/)ua** 

**CybPhys project contacts:**

**Volodymyr Kazymyr tel. +38 050 344 43 77 e-mail: [vvkazymyr@gmail.com](mailto:vvkazymyr@gmail.com)**